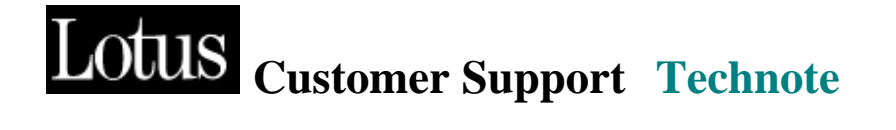

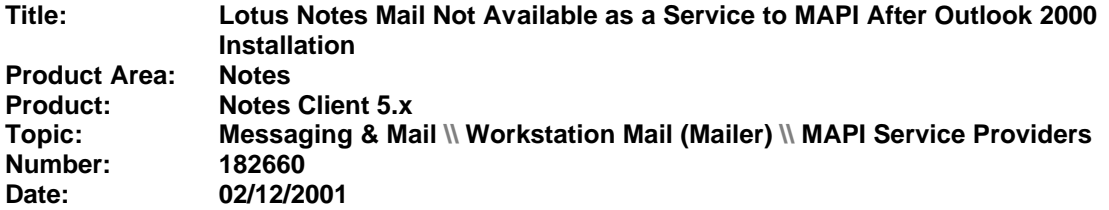

## **Problem:**

Outlook is installed for the first time with the Office 2000 release. After properly installing Notes, "Lotus Notes Mail" is not available as a service to the MAPI subsystem.

## **Solution:**

This is because MAPI files, specifically the MAPISVC.INF file, are now installed to a different subdirectory. Prior to Office 2000, the files were installed to the Windows\System or \System32 directories. With Outlook 2000, they are installed to the Program Files\Common Files\System\Mapi\xxx... subdirectory.

The MAPISVC.INF file is updated by the Notes install with information that makes the Domino MAPI SPI available when creating a MAPI profile.

As a workaround, copy the following information to the appropriate areas of the MAPISVC.INF file:

1. The line marked **bold** is added to the [Services] section as follows:

[Services] MSEMS=Microsoft Exchange Server IMAIL=Internet E-mail MSPST AB=Personal Address Book MSPST MS=Personal Folders MSFS=Microsoft Mail CONTAB=Outlook Address Book **NOTES=Lotus Notes Mail**

2. Append the following to the end of the file:

**[NOTES] PR\_SERVICE\_DLL\_NAME=nwnsp.dll PR\_SERVICE\_SUPPORT\_FILES=nwnsp.dll PR\_SERVICE\_DELETE\_FILES=nwnsp.dll PR\_SERVICE\_ENTRY\_NAME=ServiceEntry**

**Providers=NAB,NMS,NXP WIZARD\_ENTRY\_NAME=ServiceWizard PR\_RESOURCE\_FLAGS=SERVICE\_SINGLE\_COPY|SERVICE\_PRIMARY\_ID ENTITY [NAB] PR\_PROVIDER\_DLL\_NAME=nwnsp.dll** PR\_RESOURCE\_TYPE=MAPI\_AB\_PROVIDER **PR\_DISPLAY\_NAME=Lotus Notes Address Book PR\_PROVIDER\_DISPLAY=Lotus Notes Address Book PR\_RESOURCE\_FLAGS=STATUS\_PRIMARY\_IDENTITY [NMS] PR\_PROVIDER\_DLL\_NAME=nwnsp.dll PR\_RESOURCE\_TYPE=MAPI\_STORE\_PROVIDER PR\_RESOURCE\_FLAGS=STATUS\_PRIMARY\_IDENTITY|STATUS\_DEFAULT \_STORE PR\_PROVIDER\_DISPLAY=Lotus Notes Message Store PR\_DISPLAY\_NAME=Lotus Notes Message Store PR\_MDB\_PROVIDER=395d475fecf1cd1193dc5aab3C478538 [NXP]** PR\_PROVIDER\_DLL\_NAME=nwnsp.dll PR\_RESOURCE\_TYPE=MAPI\_TRANSPORT\_PROVIDER **PR\_RESOURCE\_FLAGS=STATUS\_PRIMARY\_IDENTITY PR\_PROVIDER\_DISPLAY=Lotus Notes Transport PR\_DISPLAY\_NAME=Lotus Notes Transport**

## **Supporting Information:**

This issue has been reported to Lotus Quality Engineering and is under investigation. Note that it was reported as being addressed in Notes 5.0.5, as seen in this excerpt from the Lotus Notes and Lotus Domino Release 5.0.5 QMR fix list:

**MAPI**

o SPR# HCUS4GJSNF - Notes Client installation now correctly updates the Microsoft MAPI configuration file (MAPISVC.INF) so that Notes/Domino is properly offered as a MAPI service provider when the user configures MAPI profiles.

However, this issue was not addressed in Notes 5.0.5 and is still under investigation.

## **Related Documents:**

(C) Copyright 2001 International Business Machines Corporation. All rights reserved.